みなさんお元気ですか。臨時休校が再延長され、またも学校生活のスタートが遠のいてしまいました。 私もついネガティブになってしまいがちですが、「今、できること」を明確に捉え、着実に日々を歩んで いこうと、再度決心したところです。闇雲に焦ってしまったり、目標や自分を見失いそうになることもあ りますが、そんなときこそ「計画」をたてて、自分を律していけたらと思っています。みなさんについて は、課題も頑張りつつ、読書やお家の手伝い、ストレッチなど、どんどん「今」を生かしてチャレンジし ていってくださいね。

さて、今日は GoogleClassroom の使用法についての簡単な説明をします。はじめてだらけで不安かと 思いますが、頑張りましょう。また、まだ「桐蔭中学校14期生」のクラス(グループ)に参加していな い方は、先日お知らせした手順に沿って参加を済ませてください。もし不安であれば、GW 明けに電話し てもらえたらと思います。

また、保護者のみなさまにつきましても、入学早々たくさんご不便おかけし、大変申し訳なく思ってお ります。説明もままならずといった状況ですが、連日 GoogleClassroom 運用はじめ本校の臨時休校中に おける取り組みについてご理解・協力いただきまして誠に有難うございます。ご不明な点等ございまし たら、GW 明けにはなってしまいますが、学校の方へ連絡いただけたらと思いますので、よろしくお願い いたします。

【GoogleClassroom への入り方】 ①Google をひらく(アプリがない人は検索する) ②画面右上のタブを開き、「アカウント」を押す ③再度右上タブを開き、「Classroom」を押す ※「Google Classroom 『桐蔭中学校 14 期生』への参加について」参照

④「桐蔭中学校 14 期生」を押す。

 $\equiv$  Google Classroom

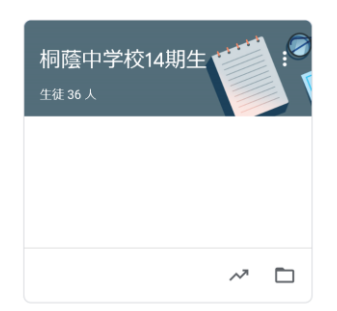

完了!

## 【Google Classroom の使い方】

みなさんが使うのはこの「ストリーム」という画面です。

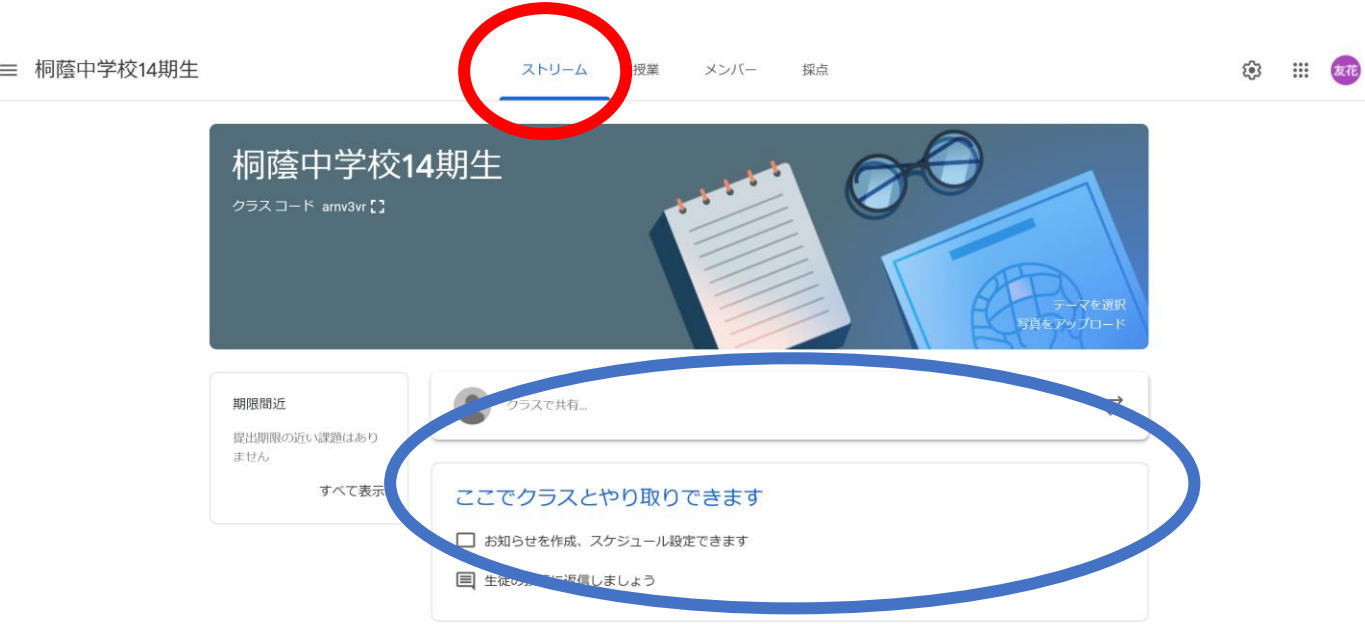

「ストリーム」では、LINE のようなチャット(会話のやりとり)ができ、動画も載せることができま す。(青丸のところにどんどん追加されていきます。)

今後は、ここで

①課題の提示 ②動画の配信及び YouTube の URL 提示 ③担当からのお知らせ 等を行いますので、毎日必ず確認するようにしてください。

GoogleClassroom は多機能です。学校再開後も活用するので、各個人で色々機能を調べてもらっても 構いませんが(実際先輩はどんどん活用していました。)、節度をもって使うようお願いします。

現在、学校からは「ストリーム」での連絡受け取りにおける活用のみお知らせします。また、個々の連 絡についての返信機能等もありますが、そちらはひとまず使用不可とします。

14 期生一致団結して、よりよく Classroom を活用していきましょう!